The Bank of East Asia, Limited 東亞銀行有限公司

# 透過BEA Mobile啟用無卡支付交易及設定消費限額

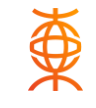

顯卓理財World萬事達卡

5452290100682342

停用

不適用

00866027

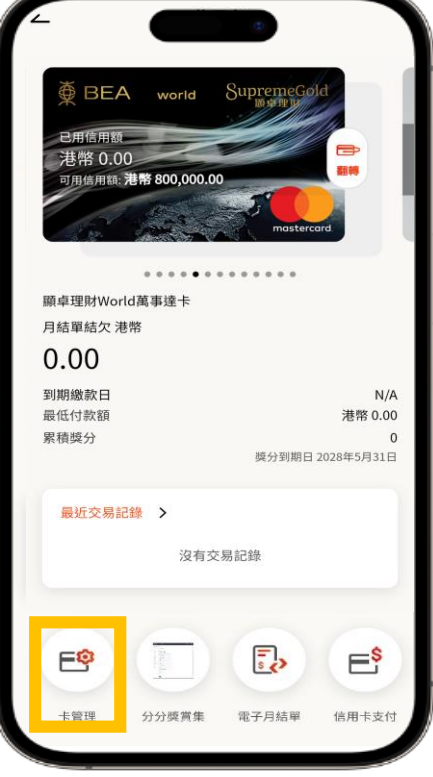

步驟 **1** 登入BEA Mobile後點選所需信用卡, 於信用卡概覽頁面點選「卡管理」

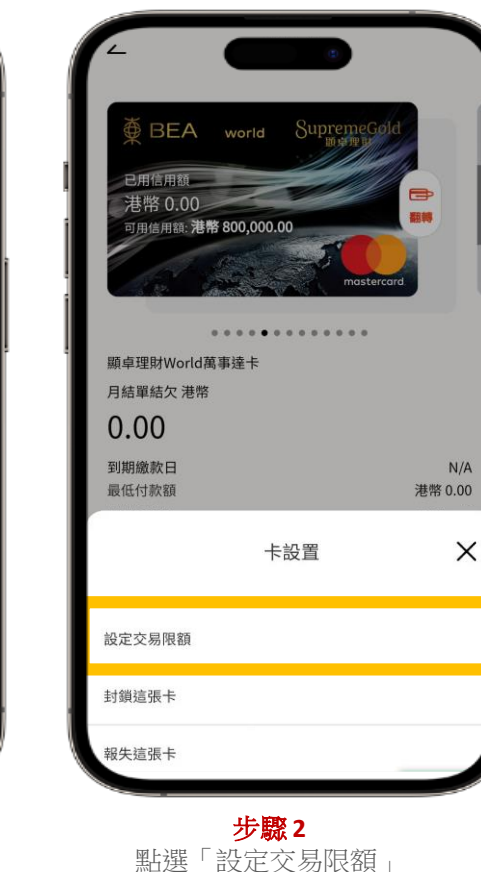

信用卡類交易限額設定 無卡支付消費 ①  $\blacksquare$ 無卡支付交易 ○ 設定無卡支付交易上限為可用信貸限額 無卡支付消費限額 (i) 港幣 72500 最高限額為港幣800,000  $-$ (III) 100 800,000 ・新調整的限額將於一天內生效 ・調高交易限額必須使用 i-Token 認證 · 我們建議你定期檢視你的交易限額並作出適當的調整以符合你的財 務需要 自動櫃員機卡服務: 「繳費易」、「繳費靈」及「銀通POS」服務之付款總額,合共為 港幣100,000元,以每日每卡計。 • 「易辦事」、「雲閃付App」及「銀聯終端機服務」之購物消費總 額為港幣50,000元,以每日每卡計。 信用卡服務: -無卡支付消費包括無需親自向商戶出示實體信用卡或流動付款服務 所進行之交易,包括但不限於透過電話、傳真、郵遞及網上等途徑所 進行之交易。 調整限額 步驟 **3**

 $\leq$   $\leq$   $\leq$ 

開啟無卡支付交易後,便可設定無卡支 付消費每日限額。如你需要調高目前之 設定限額,需以i-Token作驗證 (每日限額須為港幣500的倍數)

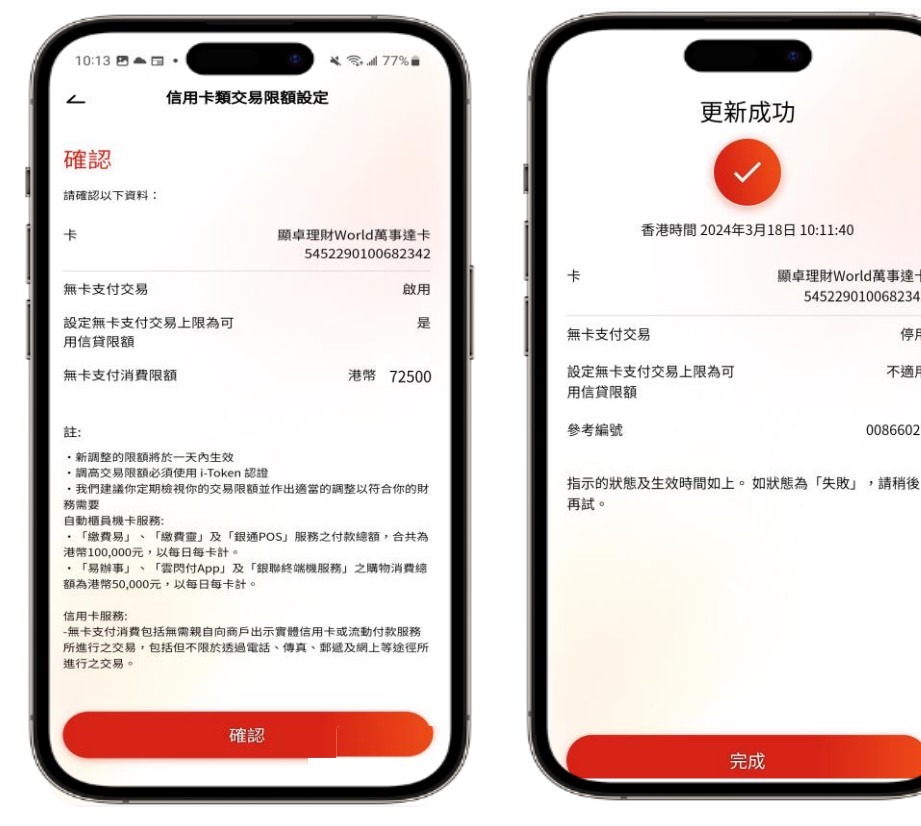

步驟 **4** 核對資料及確認

完成 更新成功並即時生效 The Bank of East Asia, Limited 東亞銀行有限公司

# 透過BEA Mobile停用無卡支付交易

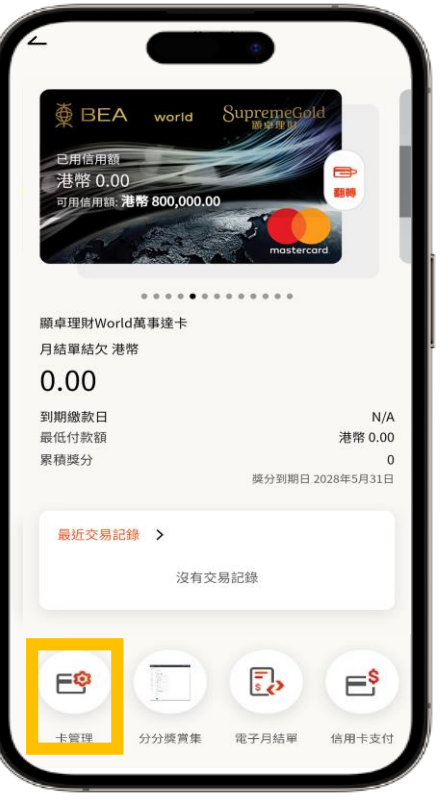

步驟 **1** 登入BEA Mobile後點選所需信用卡, 於信用卡概覽頁面點選「卡管理」

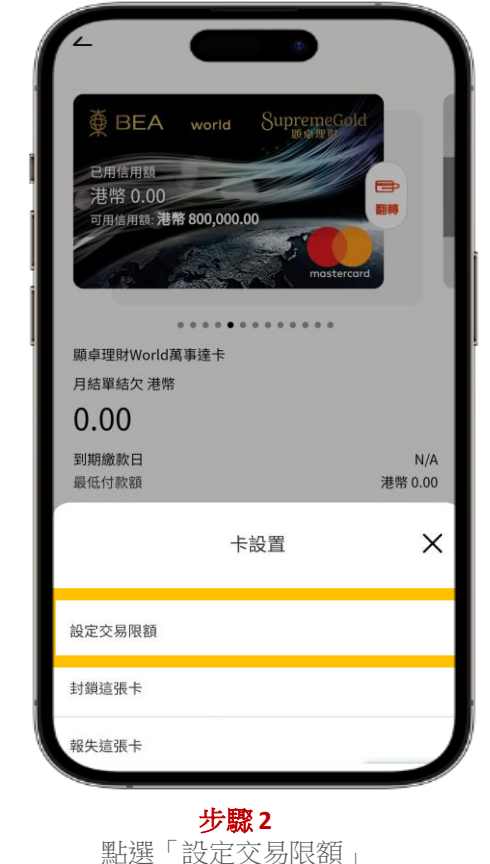

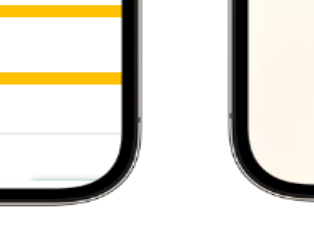

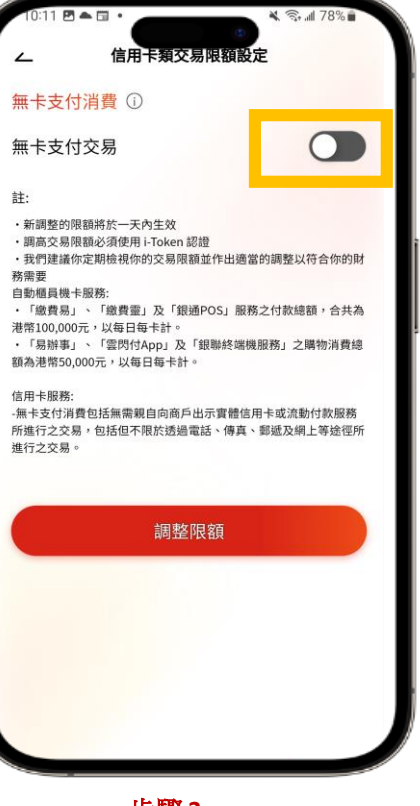

步驟 **3** 選擇停用無卡支付交易消費限額

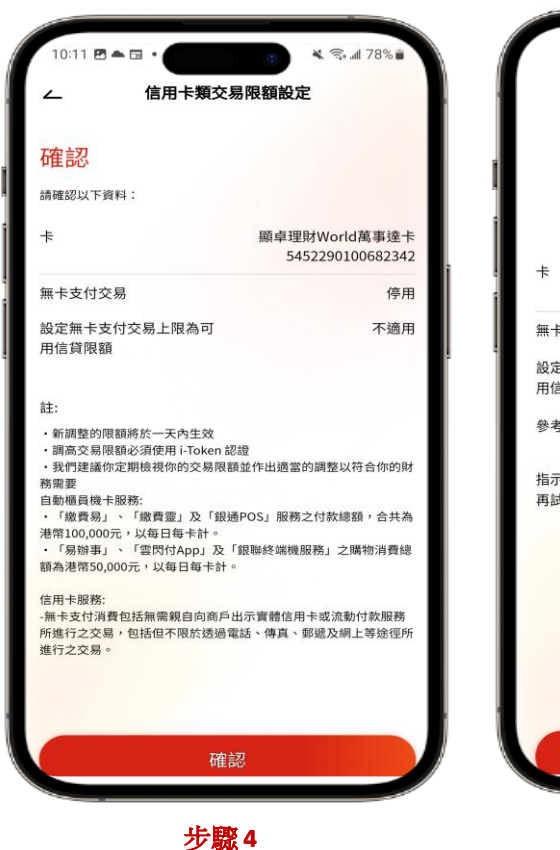

核對資料及確認

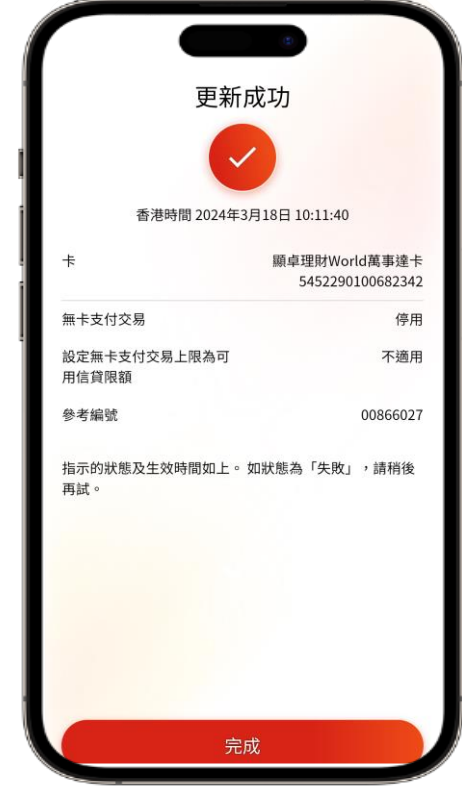

完成 更新成功並即時生效

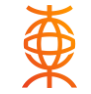

#### 步驟 **1**

登入BEA Online後, 點選「卡類」> 「信用卡 – 賬戶摘要」,於所需信用卡 點選「調整交易限額」

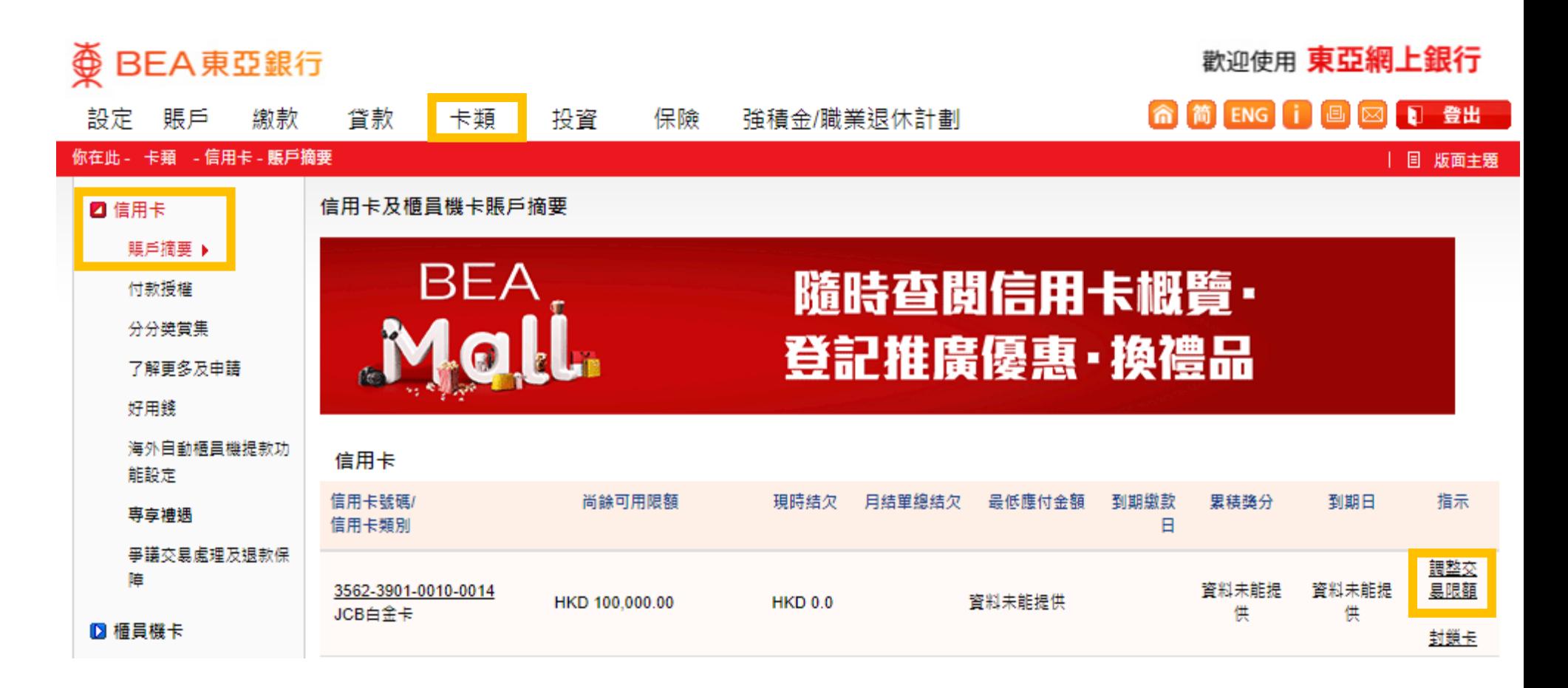

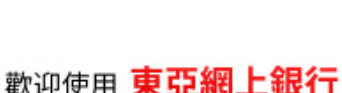

金

**俞简ENGi回回日登出** 強積金/職業退休計劃 設定 賬戶 繳款 貸款 卡類 投資 保險 你在此 - 設定 - 卡頼管理 - 卡類交易限額設定 | 国 版面主題 ● 快速連結 ■ 資産組合 卡類交易限額設定 ▶ 轉賬 ■ 登記電子結單/電子通 新調整的限額將於一天內生效。 知書 ▶ 定期存款 ▶ 股票置審 基於保安理由,如欲謂高或重設交易限額,你必須於東亞手機銀行啟動i-Token。諸按此了解更多資訊。 ■ 車亞手機銀行 ▶ 單位信託基金 **Q** 「轉數快」賬戶綁定服 調高交易限額涉及額外風險。我們建議你定期槍視你的交易限額並作出摘當的調整以符合你的財務需要。 務 ▶ 掛鈎存款 JCB白金卡 3562-3901-0010-0014 ■ 交易限額 首 3 個月經電子渠道 交易類別 現時每日交易限 新的每日交易限額 (港幣) 最高每日交易限 ■ 雙重認證 買賣本地證券及A股 **額(港幣) 額(港幣) HK\$0佣金** ■ 使用者名稱 無卡支付交易 100,000  $\sqrt{2}$ 裝修保 ■ 更改密碼 重新輸入 细结 療計劃5」 取消 ■ 個人資料 「至尊醫療計劃(環球)5」 人壽保險 ― 醫療保障 ■ 海外自動櫃員機提款功 註: 能 自動櫃員機卡服務 2 卡類答理 • 「繳費易」、「繳費靈」及「銀通POS」服務之付數總額,合共為港幣100.000元,以每日每卡計。 ● 「易辦事」、「雲閃付App」及「銀聯終端機服務」之購物消費總額為港幣50,000元,以每日每卡計。 封鎖/解鎖卡 信用卡服務 卡類交易限額設定 ▶ • 主卡及其附屬卡之設定需獨立設置。 • 無卡支付消費包括無需親自向商戶出示實體信用卡或流動付款服務所進行之交易,包括但不限於透過電話、傳 真、郵遞及網上等途徑所進行之交易。

步驟 **2** 於交易類別下的無卡支付交 易旁邊,點選「啟用」

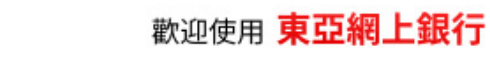

#### 步驟 **3**

開啟無卡支付交易後,便可 設定無卡支付消費每日限額。 如你需要調高目前之設定限 額,需以i-Token作驗證。 (每日限額須為港幣500的倍數)

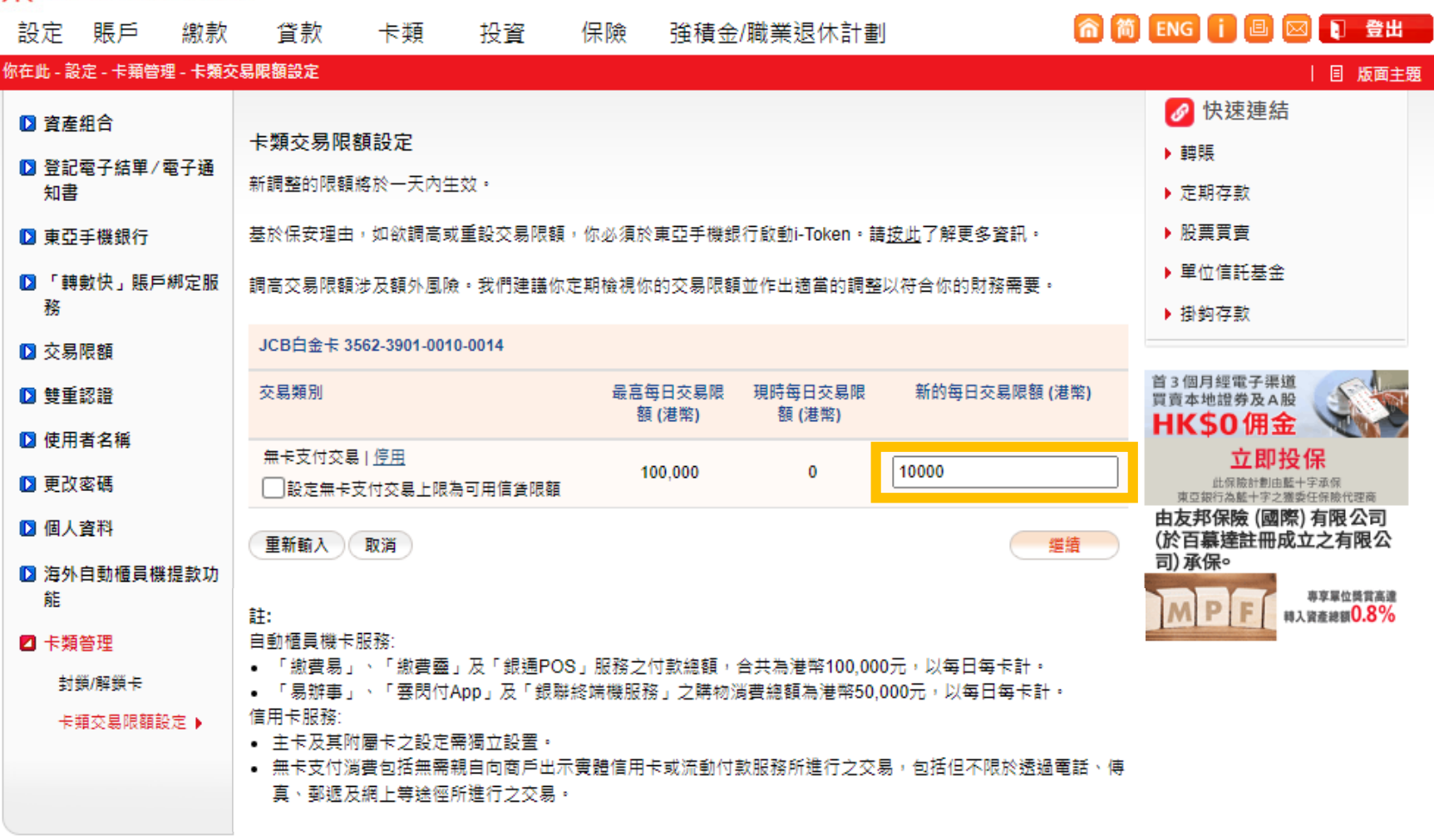

金

步驟 **4** i-Token推送訊息已發送到流 動裝置,請點擊該推送訊息 進行驗證

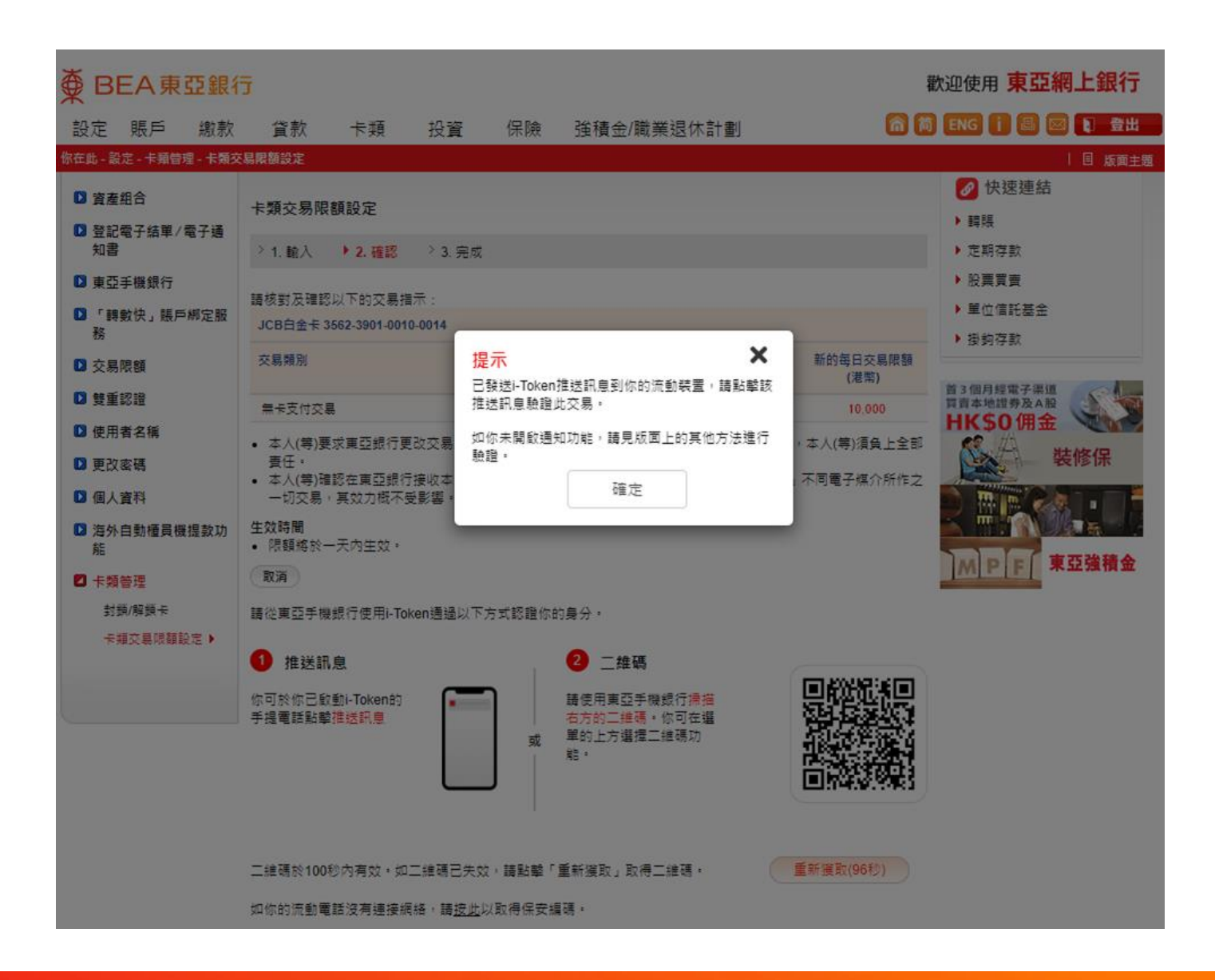

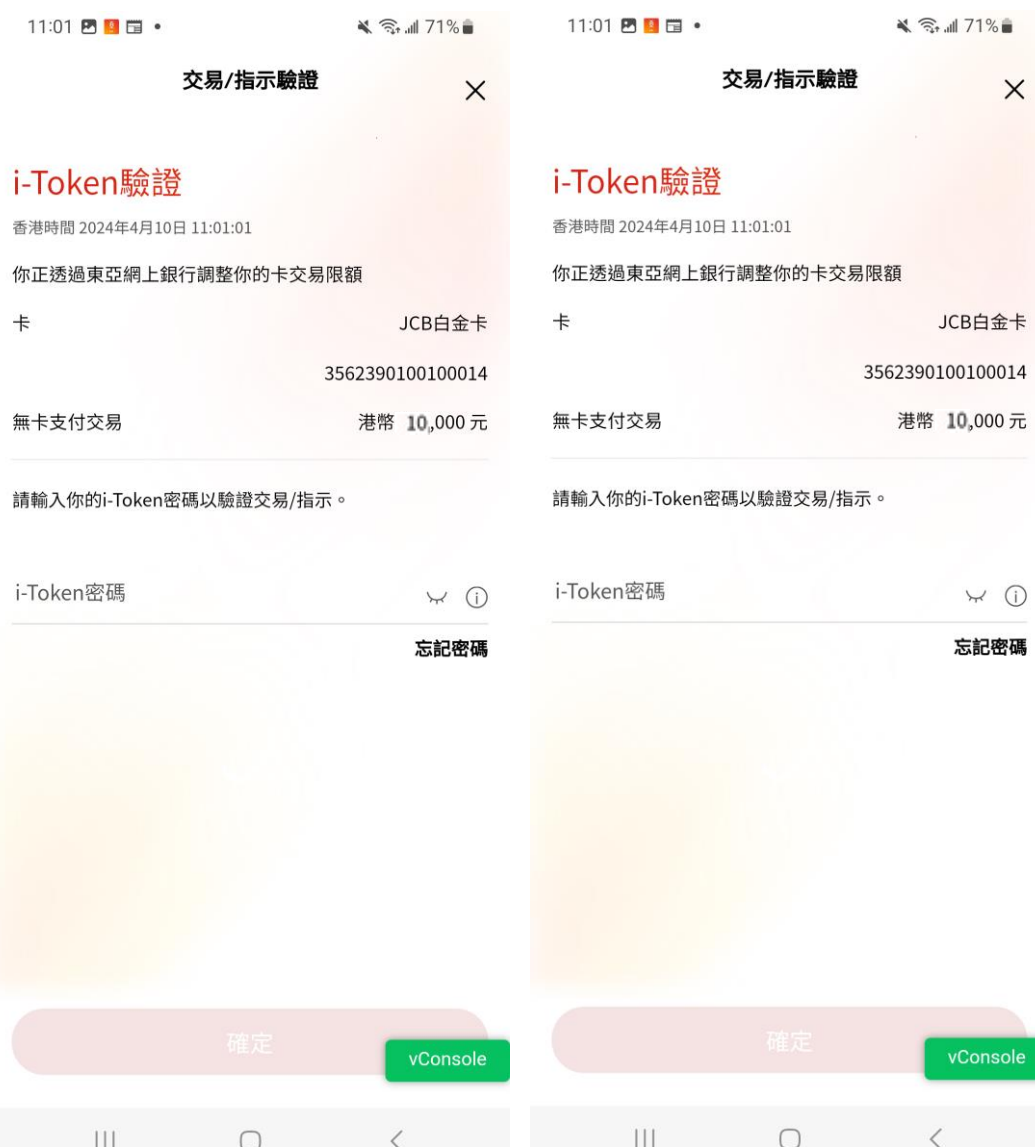

步驟 **5** 輸入i-Token以完成驗證

歡迎使用 東亞網上銀行

#### 步驟 **6** 無卡支付交易指示更新成功

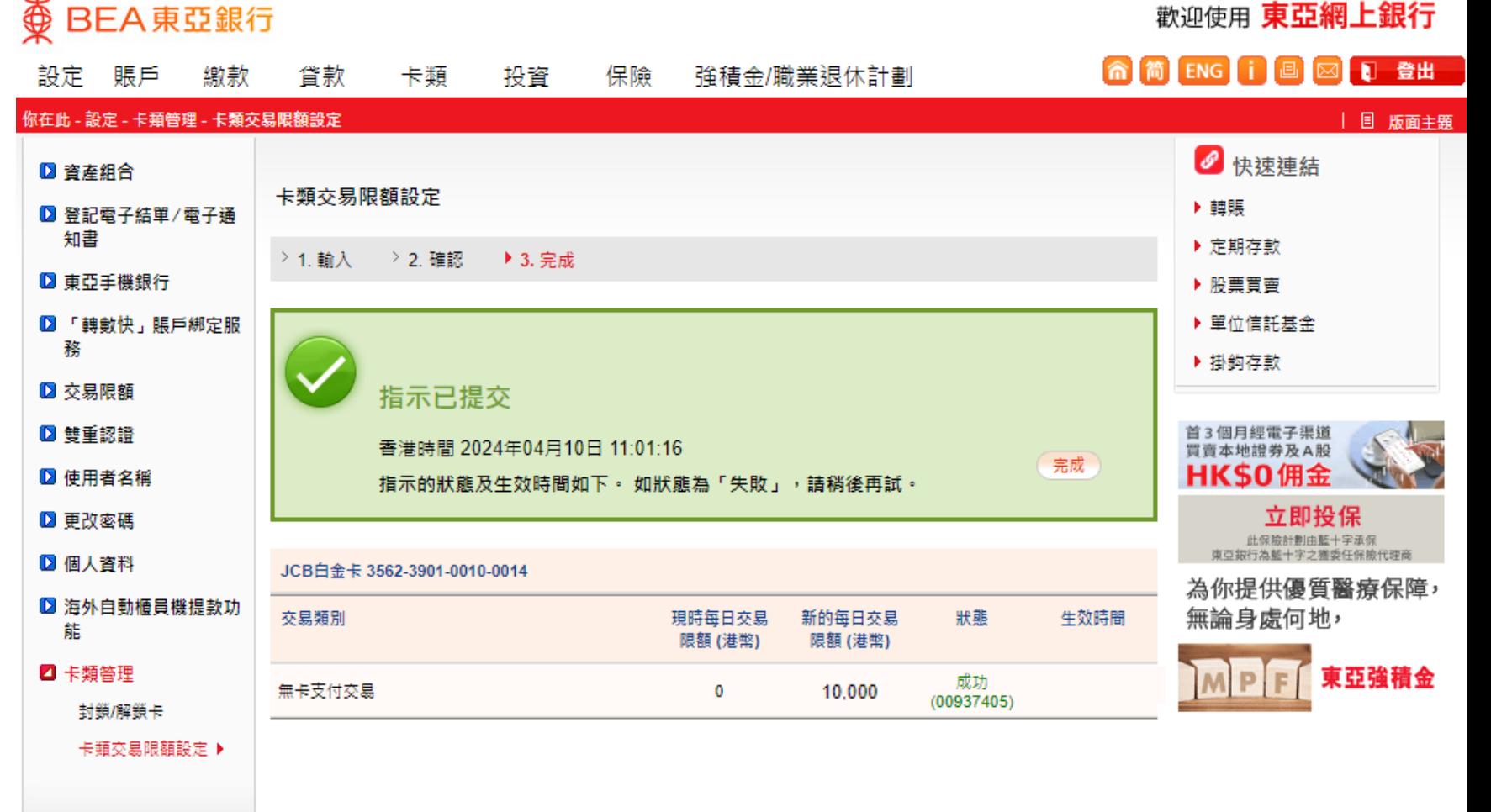

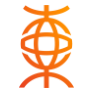

#### 步驟 **1**

登入BEA Online後, 點選「卡類」> 「信用卡 – 賬戶摘要」,於所需信用卡 點選「調整交易限額」

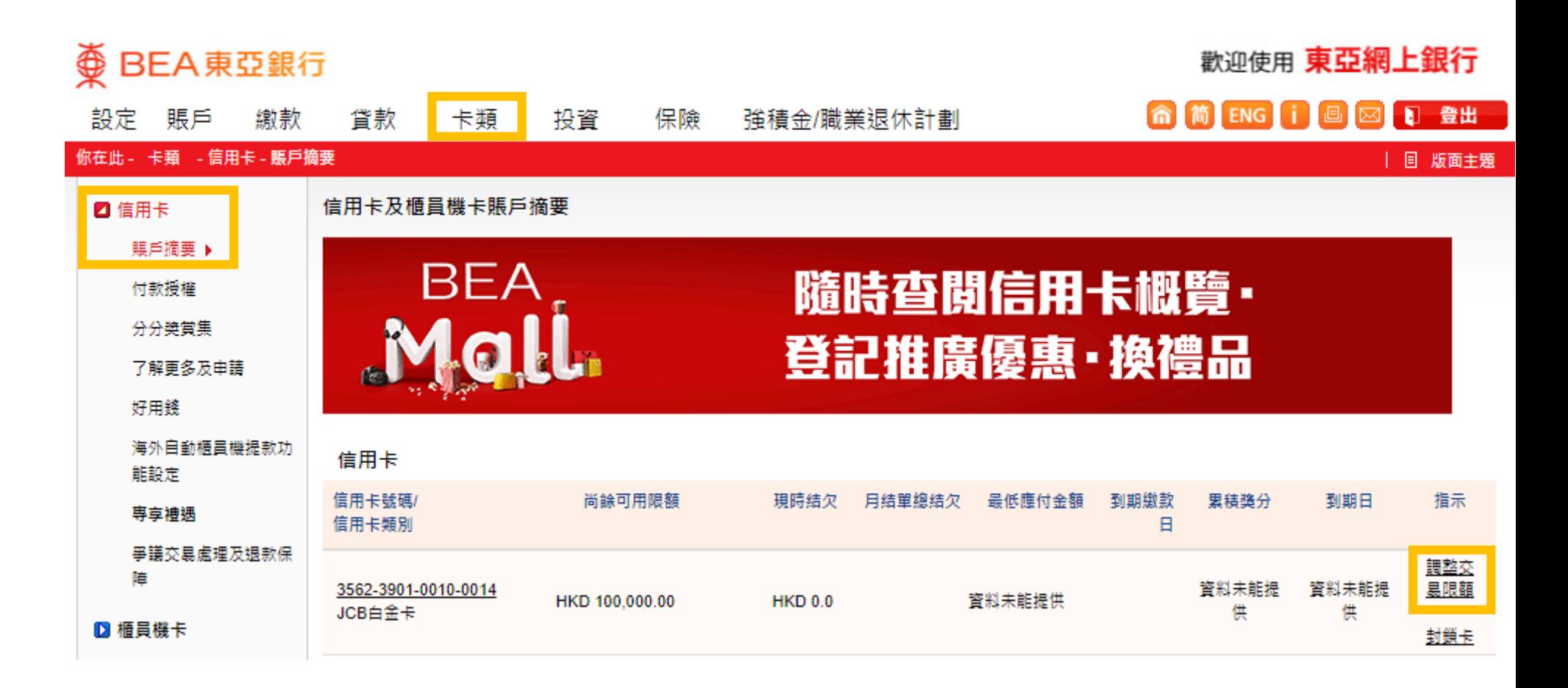

步驟 **2** 於交易類別下的無卡支付交 易旁邊,點選「停用」

#### 歡迎使用 東亞網上銀行 **俞简BNG 门国 図 日 登出** 設定 賬戶 繳款 保險 強積金/職業退休計劃 貸款 卡類 投資 你在此 - 設定 - 卡頚管理 - 卡類交易限額設定 ● 快速連結 ■ 資產組合 卡類交易限額設定 ▶ 轉賬 ■ 登記電子結單/電子通 新調整的限額將於一天內生效。 知書 ▶ 定期存款 基於保安理由,如欲調高或重設交易限額,你必須於東亞手機銀行啟動i-Token。諸按此了解更多資訊。 ▶ 股票買會 ■ 東亞手機銀行 ▶ 單位信託基金 **D** 「轉數快」賬戶綁定服 調高交易限額涉及額外風險。我們建議你定期檢視你的交易限額並作出適當的調整以符合你的財務需要。 務 ▶ 掛鈎存款 JCB白金卡 3562-3901-0010-0014 ■ 交易限額 首3個月經電子渠道 交易類別 最高每日交易限 現時每日交易限 新的每日交易限額 (港幣) ■ 雙重認證 買賣本地證券及A股 額 (港幣) 額 (港幣) **HK\$0佣金** ■ 使用者名種 無卡支付交易 停用 100,000 10,000 ▶ 更改密碼 □設定無卡支付交易上限為可用信貸限額 「至尊醫療計劃5」/ 12 個人資料 「至尊醫療計劃(環球)5」 重新輸入 ) 取消 继續 人壽保險 ― 醫療保障 ■ 海外自動櫃員機提款功 能 註: 2 卡類管理 自動櫃員機卡服務 • 「繳費易」、「繳費靈」及「銀通POS」服務之付款總額,合共為港幣100,000元,以每日每卡計。 封鎖/解鎖卡 ● 「易辦事」、「雲閃付App」及「銀聯終端機服務」之購物消費總額為港幣50.000元,以每日每卡計。 信用卡服務: 卡頼交易限額設定 ▶ • 主卡及其附屬卡之設定需獨立設置。 • 無卡支付淄曹包括無需親自向商戶出示審體信用卡或流動付款服務所進行之交易,包括但不限於透過電話、傳

真、郵遞及網上等途徑所進行之交易。

英

| 目 版面主題

裝修保

東亞強積金

步驟 **3**

再按「繼續」

## 透過BEA Online停用無卡支付交易

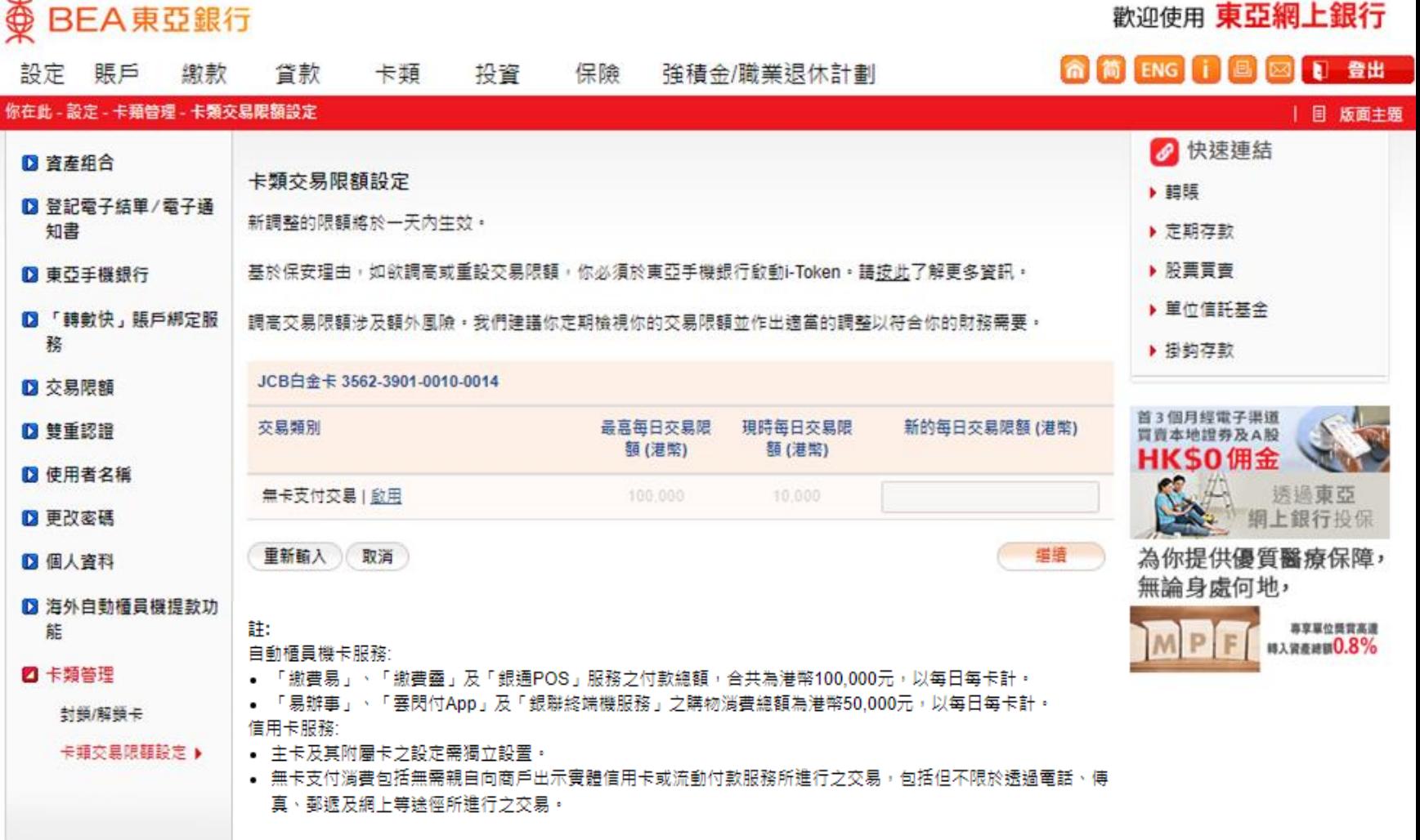

#### **@ BEA東亞銀行**

英

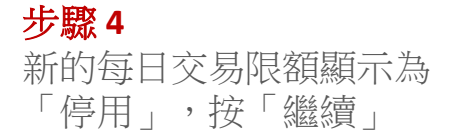

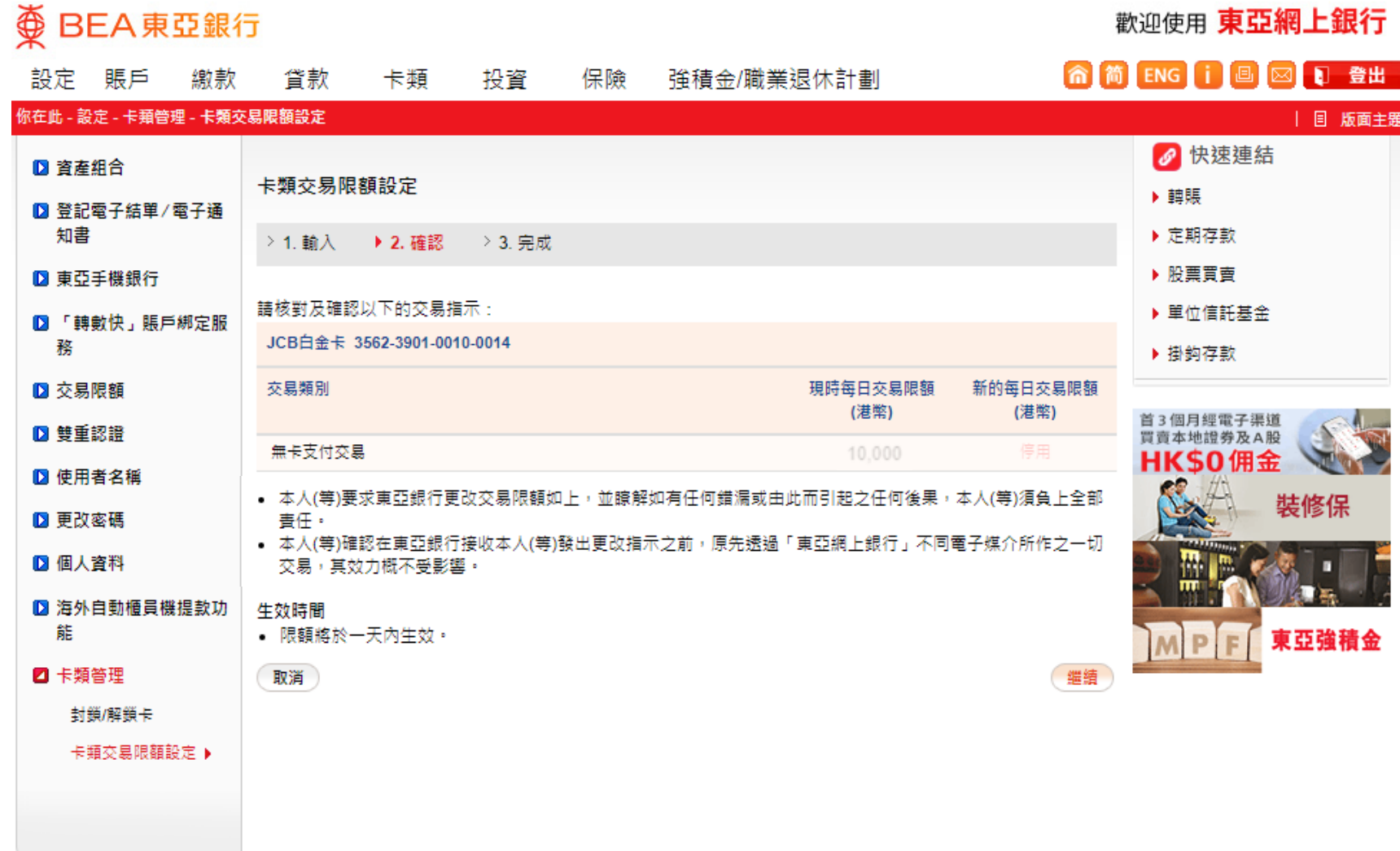

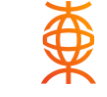

歡迎使用 東亞網上銀行

步驟 **5** 停用無卡支付交易指示更新 成功

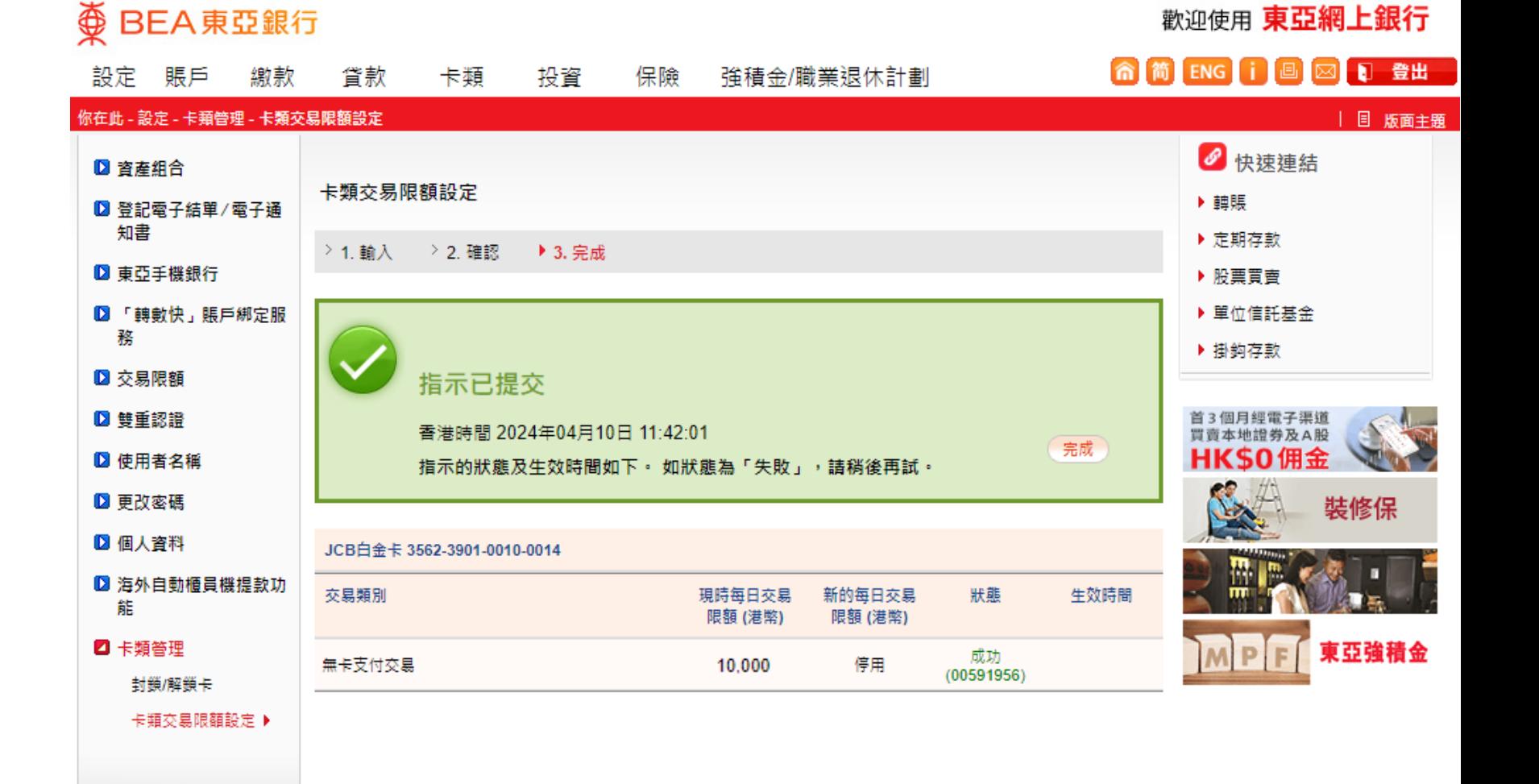

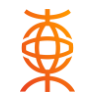

#### **FAQ**

1. 什麼是無卡支付交易?

無卡支付消費包括無需親自向商戶出示實體信用卡或流動付款服務所進行之交易,包括但不限於透過電話、 傳真、郵遞及網上等途徑所進行之交易。

如透過東亞網上銀行/東亞手機銀行進行之信用卡交易(包括但不限於繳費、轉賬、分期等)則不屬於無卡支付 交易。

2. 當我將「無卡支付交易」功能切換為紅色代表什麼?

當「管理無卡支付交易」功能切換為紅色,即表示您的每日無卡支付交易金額上限已受到管理並受限於您已 設定之最大金額。任何無卡支付交易,當其金額(港幣或等值之貨幣)高於每日交易上限,該筆交易將會被 拒絕。您的無卡支付交易每日上限最高只能設定至您的可用信貸額。例如,若您將每日無卡支付交易金額上 限設定為港幣500.00元,當網上交易的金額超過港幣500.00元,或當日累積的無卡支付交易總額已超過港幣 500.00元,該筆交易將會被拒絕。若您將每日無卡支付交易金額上限設定為港幣 0.00元,任何網上交易都會被 拒絕(無卡支付交易功能已暫停)

3. 當我將「無卡支付交易」功能切換為灰色代表什麼? 當「無卡支付交易」功能切換為灰色,即代表無卡支付交易功能已暫停,以無卡支付之交易將會被拒絕。

#### **FAQ**

4. 我是否可以隨時更新每日無卡支付交易上限?

是的,您可以隨時透過東亞手機銀行「卡類交易限額設定 - 無卡支付消費」功能,靈活管理每日無卡支付交易 的限額。無卡支付每日交易限額沒有限制調整及更改次數,經確認後更會即時更新及生效。

5. 我可以只更新附屬卡的每日無卡支付交易限額嗎?

同一信用卡賬戶的主卡和附屬卡將使用獨立的無卡支付每日交易限額。

6. 我是附屬卡持卡人,可以調整每日無卡支付交易限額嗎? 是的,您可以隨時透過東亞手機銀行「卡類交易限額設定 - 無卡支付消費」功能,靈活管理每日無卡支付交易 的限額。無卡支付每日交易限額沒有限制調整及更改次數,經確認後更會即時更新及生效。

7. 我如何得知我今天的消費已到達無卡支付交易上限? 任何無卡支付交易,當金額(港幣或等值之貨幣)高於每日交易上限,該筆交易將會被拒絕(除非您已選擇 接受超額交易安排),並且本行將透過電郵或短訊通知閣下有關交易已被拒絕。

8. 東亞手機銀行只容許我設定以500元為單位的無卡支付交易限額,我可以改為以100元為單位嗎? 閣下可透過本行客戶服務熱線代為設定。